# Astronomy & Astrophysics Document Class V5.3

revised by EDP Sciences, June 2003

## **Contents**

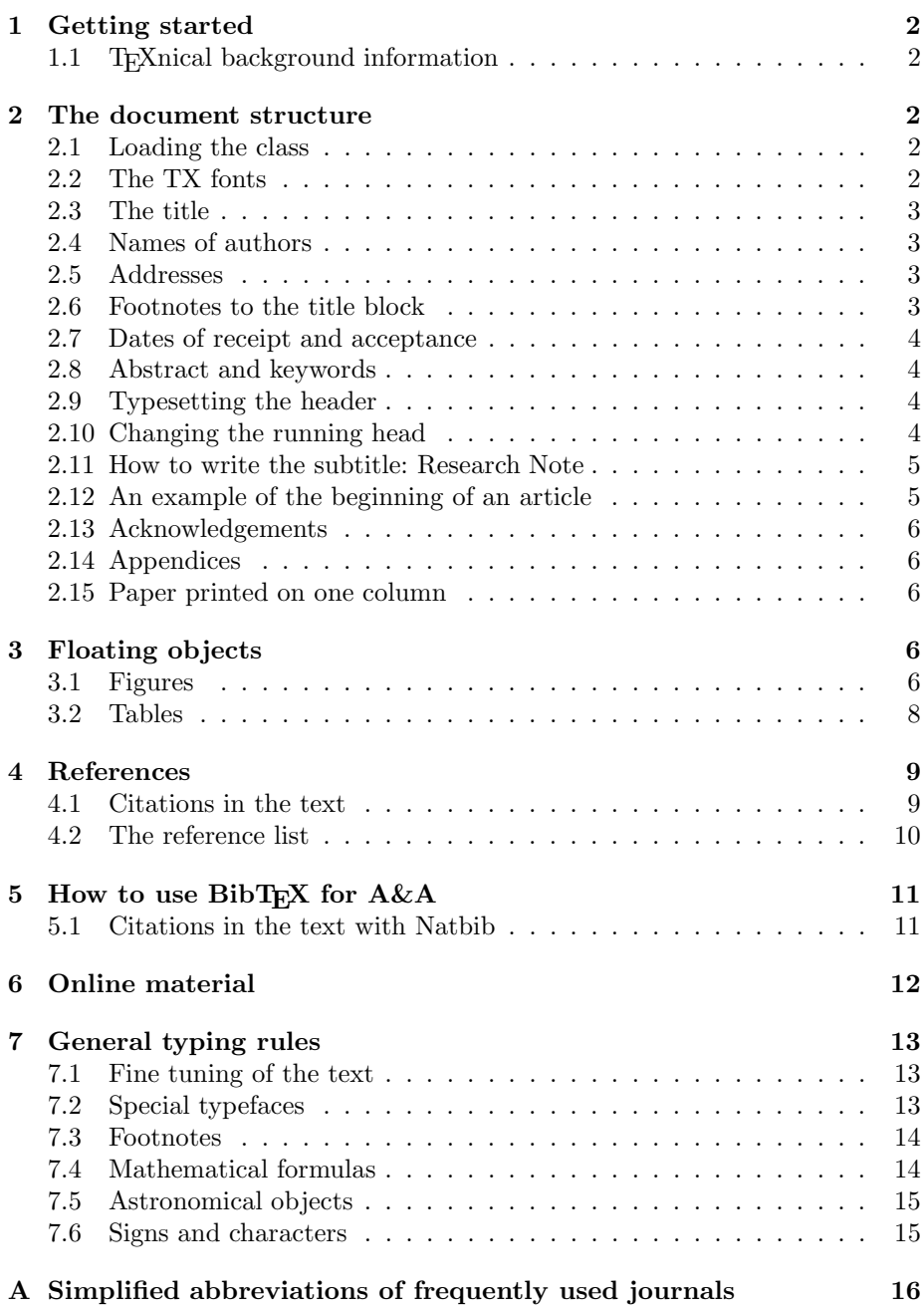

### **1 Getting started**

As the articles for the  $A\&A$  will be available online in different formats – one of these is full-text-searchable hyper-text – we strongly suggest you strictly obey the LATEX conventions. This will ease the processing of your article and avoids any problems with formats other than PostScript.

Please always give a **\label** where possible and use **\ref** for cross-referencing. Such cross-references will be converted to hyper-links in HTML. The \cite- and \bibitem-mechanism for bibliographic references as well as the \object command (see Sect. 7.5) is also obligatory.

Please refrain from using any self-made definitions since these will get lost during further conversion of your text. If you use typing abbreviations, "search and replace" them before submitting your article to the publisher.

### **1.1 TEXnical background information**

This document class was derived from the LATEX  $2\varepsilon$  article.cls based on TEX version 3.141 and LAT<sub>E</sub>X  $2\varepsilon$ . Hence formulas and text are typed using the standard LAT<sub>E</sub>X  $2\varepsilon$  commands. The standard sectioning commands are also kept. Using aa.cls with other versions or implementations may cause difficulties. If this is the case, please contact us and we will try to help you.

### **2 The document structure**

#### **2.1 Loading the class**

To load the document class, you have to include

#### \documentclass{aa}

at the beginning of your article. This replaces the former \documentstyle command. There is a class option referee, which you should set to produce the two hardcopies for the referees with a special layout (it also provides for a list of astronomical objects – see Sect. 7.5 below):

\documentclass[referee]{aa}

#### **2.2 The TX fonts**

This journal is printed using the Postscript TX Times-fonts. The TX fonts consist of virtual text roman fonts using Adobe Times with some modified and additional text symbols. The TX fonts are distibuted under the GNU public license and are available in the distributions of LAT<sub>E</sub>X since December 2000. As the use of the TX fonts results in a slightly different page make-up from CM fonts, we encourage you to use TX fonts. It is as simple as :

\documentclass{aa} \usepackage{txfonts} ... \begin{document}

#### **2.3 The title**

Code the title of your article as follows:

```
\title{<your title>}
\subtitle{<your subtitle>}
```
The main title and the subtitle should not be capitalized, except for the first letter and any other words that are always capitalized. Maths variables and symbols should be typeset as in the text.

If a long \title or \subtitle needs to split accross two or more lines, please insert linebreaks (\\).

#### **2.4 Names of authors**

The preferred form for each name is: initial(s) of the forename(s) followed by the family name.

```
\author{<first author's name>
 \and <second author's name> ...}
```
If there is more than one author, the order is optional. The names should be separated by **\and.** 

If the authors have different affiliations, each name has to be followed by

```
\inst{<number>}
```
Numbers referring to different addresses should be attached to each author, pointing to the corresponding institute.

#### **2.5 Addresses**

If there is more than one address, the entries are numbered automatically with \and, in the order in which you type them. Please make sure that the numbers match those placed next to the authors' names.

```
\institute{<name of the first institute>
\and <name of the second institute> ...}
```
#### **2.6 Footnotes to the title block**

If footnotes to the title, subtitle, author's names or institute addresses are needed, please code them with

\thanks{<text of footnote>}

immediately after the word where the footnote indicator should be placed. These footnotes are marked by asterisks (∗). If you need more than one consecutive footnote, use \fnmsep to typeset the comma separating the asterisks (see demo file).

If there is more than one author, please provide an address for offprint requests:

```
\offprints{<name>,
\email{<corresponding author>}}
```
Stating the present address of an author is done with

```
\thanks{\emph{Present address:}<address>}
```
#### **2.7 Dates of receipt and acceptance**

Although the dates of receipt and acceptance of your manuscript will be fixed by the editors and inserted by the publisher, please type:

```
\date{Received <date> / Accepted <date>}
```
The date is inserted later in the format day month year. An example will be given in Sect. 2.12 on page 5.

#### **2.8 Abstract and keywords**

Proceed as follows:

```
\abstract{
<text of your abstract (summary), one praragraph only>
\keywords{<keyword -- keyword -- keyword ...>}
}
```
Please, note that for this class, abstract is a command and not an environment. The abstract should not contain more than one paragraph. For the sake of simplicity and uniformity, authors should choose not more than six key words. The heading "Key words" appears automatically. The individual key words should be separated by an en-dash  $(-)$  with one blank before and after.

#### **2.9 Typesetting the header**

Having entered the commands described in this section, please format the complete heading of your article by typing:

#### \maketitle

If you leave it out, the work done so far will produce *no* text. You will find a complete example of the beginning of an article in Sect. 2.12.

#### **2.10 Changing the running head**

The command \maketitle will automatically generate the running title, deriving it from the author and title inputs. If the title is too long for the space available, LATEX will ask you to supply a shorter version. In this case enter

\titlerunning{<short title>} \authorrunning{<name(s) of author(s)>} before \maketitle. If there are two authors, both names, separated by an ampersand  $(\&$ , coded as  $\&$ ), should be given; if there are more than two authors, the name of the first plus "et al." should be given. The title should be shortened to a maximum of about 60 characters, spaces ignored, following the wording of the original title as closely as possible. If a paper has a numbered subtitle, the main title (length permitting) should be given, followed by the roman numeral of the subtitle. The Editors reserve the right to modify the running head suggested by the authors, should this be necessary.

The following illustrates the required style (the colon will be inserted by the macro):

N. Copernicus: How active is NGC 4258?

E. Hertzsprung & E.P. Hubble: Optical spectroscopy of WR stars in M33 and M31. II A.S. Eddington et al.: Infrared lines as probes of solar magnetic features. IV

C. Barbieri et al.: (RN) First HST/FOC images of the low mass companion of the astronomic binary Gliese 623

#### **2.11 How to write the subtitle: Research Note**

To write this subtitle, just put the \headnote{ } before your title.

```
\headnote{Research Note}
\title{\object{SBS 0335-052} a young galaxy?}
```
#### **2.12 An example of the beginning of an article**

```
\documentclass{aa}
\begin{document}
\title{Optimality relationships for $p$-cyclic SOR
 \thanks{Research supported in part by the US Air Force
   under grant no.\ AFOSR-88-0285 and
   the National Science Foundation under grant
   no.\ DMS-85-21154}\fnmsep
 \thanks{This is a second footnote}\\
 resulting in asymptotically faster convergence\\
 for the same amount of work per iteration}
\subtitle{II. An example text with infinitesimal
 scientific value\\
 whose title and subtitle may also be split}
\author{Daniel J. Pierce\inst{1}
 \and Apostolos Hadjidimios\inst{2}
 \thanks{\emph{Present address:}
   Department of Computer Science, Purdue University,
   West Lafayette, IN 47907, USA}
   \and Robert J. Plemmons\inst{3}}
\offprints{R. Plemmons, \email{plemmons@...}}
```

```
\institute{Boeing Computer Service, P.O. Box 24346,
  MS 7L-21, Seattle, WA 98124-0346, USA
  \and Department of Mathematics, University of Ioannina,
  GR-45 1210, Ioannina, Greece
  \and Department of Computer Science and Mathematics,
  North Carolina State University, Raleigh, NC 27695-8205, USA}
\date{Received 2 November 1992 / Accepted 7 January 1993}
\abstract{The optimality question for block $p$-cyclic matrix
into a block $q$-cyclic form, $q < p$, results in
asymptotically faster SOR convergence for the same amount
of work per iteration.
%
\keywords{interstellar medium: jets and outflows --
 interstellar medium: molecules -- stars: pre-main-sequence}}
```
#### **2.13 Acknowledgements**

For acknowledgements use the environment:

\begin{acknowledgements} \end{acknowledgements}

#### **2.14 Appendices**

If you enter the command

#### \appendix

the sections that follow will be numbered with capital letters.

#### **2.15 Paper printed on one column**

Some papers contain a lot of large mathematical formulae that may be difficultly written for 2 columns format and not really readable. In this case, the authors can submit their articles using the option onecolumn. After the submission, the editors will confirm if the article will actually be printed on 1 column, rigth across the page.

\documentclass[onecolumn]{aa}

### **3 Floating objects**

#### **3.1 Figures**

It is desirable for graphics inclusions to conform to certain codes of behaviour, so that the graphics can be manipulated readily and reliably. For that purpose graphics should be included as a PostScript file.

When a PostScript file contains a simple one-page description for the purpose of inclusion in other documents, it is necessary that it conformes to the encapsulated PostScript file format (EPSF). One of the advantages of this format is that the application that includes the file can determine the size and location of the graphic on the page *without* having to interpret any PostScript code. It is, however, necessary to read in a portion of the data (the header of the PostScript file) to find this information.<sup>1</sup>

Most graphic packages and astronomical application software support the EPSF format. If yours does not, convert the file from another format; for information on available software, consult our Web site and the instructions for authors. Keep in mind that conversions usually reduce the quality of the graphics and may increase the document length.

The easiest way to include your .eps files is by using the graphicx package, which comes along with the standard  $\angle$ ETEX  $2_{\epsilon}$  distribution. Include the package in the preamble of your document as follows:

#### \usepackage{graphicx}

To fill the whole column width, the figure has to be resized. Therefore, the syntax to include a one-column-spanning graphic is

```
\begin{figure}
```

```
\resizebox{\hsize}{!}{\includegraphics{<yourfilename.eps>}}
 \caption{<Your caption text...>.}
 \label{<Your label>}
\end{figure}
```
For a two-column-wide plot, substitute figure by figure\*.

```
\begin{figure*}
\centering
 \includegraphics[width=17cm]{<yourfilename.eps>}
 \caption{<Your caption text...>.}
 \label{<Your label>}
\end{figure*}
```
A&A also uses a third width, 12 cm; that is, with the figure caption at its lower right-hand side. To achieve this format, use

```
\begin{figure*}
\sidecaption
 \includegraphics[width=12cm]{<yourfilename.eps>}
    \caption{<Your caption text...>.}
    \label{<Your label>}
\end{figure*}
```
<sup>&</sup>lt;sup>1</sup>It is necessary to have proper line endings in the header of the file to have the commands recognizable for TEX or dvips. The different end of line representations cause problems e.g. when creating the .eps files on a Macintosh but TEXing your manuscript on a UNIX or PC operating system.

For figures available in electronic form only, please proceed as follows:

```
\title{Optimality relationships
 \thanks{Figures 5-10 are only available in electronic form via
         http://www.edpsciences.org}
      }
```
Note the use of the \label command. All cross-referencing to the figures should then be written as "...see Fig."\ref{<Your label>}".

The A&A macro sets all figures and tables at the top of the columns and have to be centered, according to layout conventions. The content and style of your figure (line art, grey-scale etc., size of text labels and other marks) mean that widths less than the ones given here would be more suitable for the page layout. Please see printed editions of the A&A for examples. We reserve the right to change the size pre-set by you if layout restrictions apply.

If you have colour images to be printed, please request additional instructions by email to aa.accepted@edpsciences.org. Otherwise, digital colour images will appear as grey-scale images in the printed edition, and as colour images only in the electronic edition (bear in mind download times!).

To name your files, please use the DOS 8:3 convention to ensure platformindependent usability. You may preferably include the manuscript number in the file name.

**Note:** Some software packages leave a considerable margin around the .eps figures. You may have to tune the BoundingBox by hand with the help of ghostview, for example. It can be automatically changed using the psfixbb command which you will find on almost any FTP server.

Also, if you use the predecessors of the graphicx bundle (psfig, epsf) you may get difficulties in aligning the edges of the figures with the top and the left column margins.

If you are not able to submit your figures (or tables) as .eps files, make sure your submitted hard copies are of excellent camera-ready quality and advise LATEX to reserve enough space for your external input by using

\vspace{<preferred input-height>}

instead of the \includegraphicx command or tabular environment.

#### **3.2 Tables**

Table columns should be set flush left. Vertical lines are normally not necessary and should be inserted only in exceptional cases for the sake of clarity.

For further information you will find a complete description of the table and tabular environment in *ETEX User's Guide & Reference Manual* (2nd ed.), by Leslie Lamport.

The height of each table including the caption must not exceed 23.5 cm.

#### **3.2.1 Tables not coded with LATEX**

If you do not code your tables with LAT<sub>EX</sub> but prefer to have them reproduced separately, send them as .eps files and proceed as described for figures in Section 3.1, but without the **\resizebox** command.

*Sample input:*

```
\begin{table}
\centering
 \caption[ ]{<Your caption text...>.}
 \vspace{<height> cm}
\end{table}
```
The caption should always be placed above the table. For tables available at the CDS, please proceed as follows:

```
\title{Optimality relationships
 \thanks{Table 1 is only available in electronic at the CDS via
anonymous ftp to cdsarc.u-strasbg.fr (130.79.125.5)
or via http://cdsweb.u-strasbg.fr/Abstract.html}
}
```
### **4 References**

For overall information on the reference environment see the *LATEX User's Guide & Reference Manual*.

Journal names should be abbreviated if possible in the simplified form or using standard abbreviations (see Appendix A on p. 16).

#### **4.1 Citations in the text**

References are normally cited in the text by placing the name(s) and the year, without any comma between them, in parentheses. If there are two authors for one citation, both names should be given, separated by an ampersand  $(\&)$ . If there are more than two authors, only the first name should be given, followed by "et al.". Commas should be used only to separate two or more years linked with one author (author group). If two or more citations are made in one set of parentheses, they should be separated by a semi-colon. If more than one citation for a particular author (author group) is made for the same year, " $a$ ", " $b$ ", " $c$ ", etc. should be added to the year. If citations are made within the normal running text, only the year(s) should be placed in parentheses. The following examples illustrate the required style:

(Copernicus 1986) (Copernicus & Galilei 1988) (Hubble et al. 1985; Newton et al. 1987; Ptolemaus & Copernicus 1988a, 1988b, 1992) Recently Galilei et al. (1991, 1992) showed that ...

Authors' initials are permitted only in exceptional cases; for example, to distinguish between two authors with the same surname. Each literature citation made in the text should have a corresponding entry in the *References* at the end of the paper (see Sect. 4.2 below). For frequently cited papers an abbreviated form of citations is recommended, e.g., Paper I, Paper II (if appropriate) or by the initial letters of the authors' surnames.

#### **4.2 The reference list**

The reference list should contain all the references cited in the text, ordered alphabetically by surname (with initials following). If there are several references to the same first author, they should be entered according to the following scheme:

- 1. One author: chronologically
- 2. Author, one co-author: alphabetically by co-author, then chronologically
- 3. Author, two or more co-authors: chronologically.

Please note that for papers that have more than five authors, only the first three should be given, followed by "et al."

Please always use the LAT<sub>EX</sub> conventions of \bibitem with a label, together with **\cite**. This is necessary to produce hyper-links in the HTML version of your paper.

#### *Sample input:*

```
The results in this section are a refined version of
Caraveo (\cite{caraveo}); the minimality result of
```
Then the **\bibitem** entry of the thebibliography environment should read as follows.

*Sample input:*

```
\begin{thebibliography}{} % (do not forget {})
\bibitem[1995]{caraveo}
 Caraveo, P. 1995, Isolated Neutron Stars and Their Emission
 throughout the Electric Magnetic Spectrum. In 17th
 Texas Symposium on Relativistic Astrophysics and Cosmology, ed.
 H. Bohringer, G. E. Morfill, \& J. Tr\"umper, Ann. of NY
 Academy of Sciences, vol. 759, 246
\bibitem[1994]{goldwurm}
 Goldwurm, A., Cordier, B., Paul, J., et al. 1994,
 Nature, 371, 589
\bibitem[2000]{Matt}
 Matthews, L. D., \& van Driel, W. 2000, A\&AS, in press
\bibitem[1992]{terlev}
 Terlevich, R. 1992, in ASP Conf. Ser. 31, Relationships between
 Active Galactic Nuclei and Starburst Galaxies,
 ed. A. V. Filippenko, 13
\bibitem[1995]{tytler}
 Tytler, D., Fan, X. M., Burlers, S., et al. 1995, in QSO
 Absorption Lines, ed. G. Meylan (Garching: ESO), 289
\end{thebibliography}
```
*Sample output:*

### **References**

Caraveo, P. 1995, Isolated Neutron Stars and Their Emission throughout the Electric Magnetic Spectrum. In 17th Texas Symposium on Relativistic Astrophysics and Cosmology, ed. H. Bohringer, G. E. Morfill, & J. Trümper, Ann. of NY Academy of Sciences, vol. 759, 246

Goldwurm, A., Cordier, B., Paul, J., et al. 1994, Nature, 371, 589

Matthews, L. D., & van Driel, W. 2000, A&AS, in press

- Terlevich, R. 1992, in ASP Conf. Ser. 31, Relationships between Active Galactic Nuclei and Starburst Galaxies, ed. A. V. Filippenko, 13
- Tytler, D., Fan, X. M., Burlers, S., et al. 1995, in QSO Absorption Lines, ed. G. Meylan (Garching: ESO), 289

### **5** How to use BibTFX for A&A

Bibliography style in A&A follows the APJ style. Authors who are used to work with BIBT<sub>EX</sub> may compose their bibliography using some packages, adapted for this style.

The Natbib package is a re-implementation of the  $ETFX \text{ with }$  cite command, to work with both author–year and numerical citations. It is compatible with the standard bibliographic style files, such as plain.bst, as well as with the aa.bst style, included in the A&A package.

The installation is a simple matter. You will need the Natbib.sty style file and the aa.bst file.

There are only two steps:

- 1. Put the appropriate 'sty', 'bst', and 'bib' files where  $\frac{1}{2}$ K/BIBT<sub>E</sub>X can see them.
- 2. Run L<sup>AT</sup>FX and BIBTFX.

In the file, put:

```
\documentclass{aa}
...
\usepackage{natbib}
\bibpunct{(}{)}{;}{a}{}{,} % to follow the A&A style
...
% for the bibliography, at the end
\bibliographystyle{aa} % style aa.bst
\bibliography{Yourfile} % your references Yourfile.bib
\end{document}
```
Don't forget to submit the .bbl (and not the .bib) file.

#### **5.1 Citations in the text with Natbib**

The Natbib package has two basic citation commands, \citet and \citep for *textual* and *parenthetical* citations, respectively. These commands can have one or two optional arguments to add some text before and after the citation.

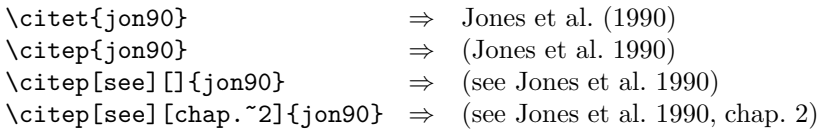

Multiple citations can be made as usual, by including more than one citation key in the \cite command argument.

```
\text{joint} \Rightarrow \text{long } 1 \Rightarrow \text{long } 1 \Rightarrow \text{long } \text{Citer} \{ \text{jon90}, \text{jam91} \Rightarrow (\text{Jones et al., 1990}; \text{James et al. 1991}) \text{Citer} \} \Rightarrow (\text{Jones et al. 1990}, 1991)\Rightarrow (Jones et al. 1990, 1991)<br>
\Rightarrow (Jones et al. 1990a,b)
\citep{jon90a,jon90b} ⇒ (Jones et al. 1990a,b)
```
### **6 Online material**

Some material will be published only electronically (ftp and WWW):

- large tables at the CDS
- figures, colour pictures, appendices, movies, etc. at EDP Sciences.

At the request of the Editor-in-Chief they may be published both electronically and as hard copy.

At EDP Sciences sites:

Access to the online material is granted to subscribers only.

The material is displayed as HTML pages including if necessary links to files under other formats, i.e. MPEG. Whenever the format of the online material allows it (text appendix, tables, ...), it can be included in the .pdf version of the article as a separated section at the end. This section has special page numbering independent of that of the paper copy. In order to include your online material in the .pdf, insert in the .tex file the command:

#### \Online

After the end of the bibliography, add the Online command and write your text.

```
\end{thebibliography}
\Online
\appendix
\begin{table}
\caption{Text....}
...
\end{document}
```
publisher

This section will be published as it is received without any changes by the

### **7 General typing rules**

#### **7.1 Fine tuning of the text**

The following should be used to improve the readability of the text:

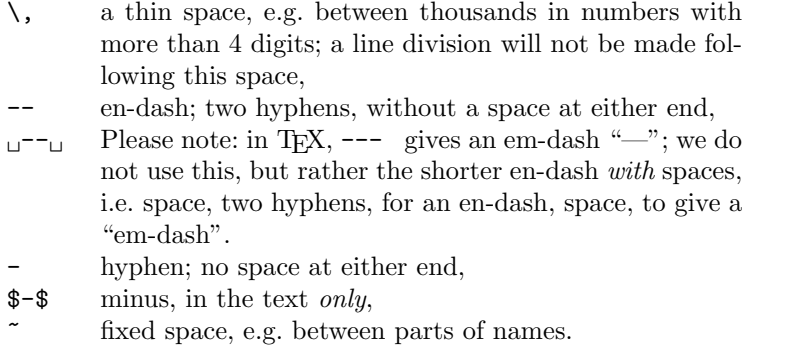

Their use is best explained in the following example.

*Sample input:*

```
20\,000 km, 1\,000\,000 s, NGC 468\,324
1950--1985, p.~11--21
this - written on a computer - is now printed
signal-to-noise ratio, early-type, metal-poor, non-relativistic
$-30$~K, $-5\ ^{\circ}$C
Dr. ~h.c. ~Rockefeller-Smith and Prof. ~Dr. ~Mallory
```
*Sample output:*

```
20 000 km, 1 000 000 s, NGC 468 324
1950–1985, p. 11–21
this – written on a computer – is now printed
signal-to-noise ratio, early-type, metal-poor, non-relativistic
-30 K, -5 °C
Dr. h.c. Rockefeller-Smith and Prof. Dr. Mallory
```
### **7.2 Special typefaces**

Normal type (roman) need not be specified. *Emphasize* (\emph{Emphasize}) should be used for emphasis in the text. In addition, there are the following commands.

\vec{Symbol}

Vectors may only appear in math mode. Examples are:

\$\vec{A} \times \vec{B} \cdot \vec{C}\$,

which yields  $\boldsymbol{A} \times \boldsymbol{B} \cdot \boldsymbol{C}$  and

 $\vec{A}\$  \rm T} \otimes \vec{B} \otimes \vec{\hat D}\$, which yields  $\mathbf{A}^{\mathrm{T}} \otimes \mathbf{B} \otimes \hat{\mathbf{D}}$ .

#### \tens{Symbol}

Tensors may only appear in math mode. Example: \tens{ABC} yields ABC.

\ion{<element symbol>}{<degree of ionization>}

The degree of ionization in the \ion command has to be given as lower case roman numerals (e.g.  $\ion{H}{i}$ ii} which yields H II).

```
\element[<electrical charge>][<number of nucleons>]
    [<number of protons>][<number of neutrons>]{<element symbol>}
```
Note, that if you want to have for example  ${}^{13}C$ , the last two optional arguments may be omitted: \element[][13]{C}.

#### **7.3 Footnotes**

Footnotes end with a full stop. Footnotes within the text should be coded as

\footnote{<text>}

with *no* blank before **\footnote**.

#### **7.4 Mathematical formulas**

All equations that you are refering to with \ref must have the corresponding \label – please use this mechanism only. Punctuate a displayed equation in the same way as ordinary text.

Note that the sizes of the parentheses or other delimiter symbols used in equations should ideally match the height of the formulas being enclosed. This is automatically taken care of by the following  $\Delta F_{\rm x}$  commands, e.g. \left( or \left[ and \right) or \right]. or  $\left\{ \alpha \right\}$  or  $\left\{ \alpha \right\}$ 

#### **7.4.1 Italic and roman type in the math mode**

In math mode LATEX treats all letters as though they were mathematical or physical variables; hence they are typeset in italics. However, any textual elements within formulas should be set in roman. Roman should also be used for subscripts and superscripts *in formulas* where these are merely labels and not in themselves variables, e.g.

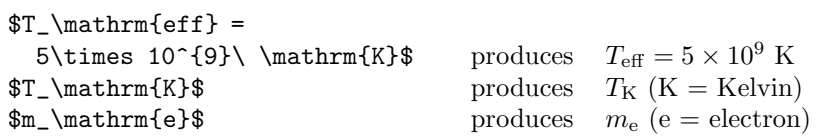

However, do not use roman if the subscripts or superscripts represent variables, e.g.  $\sum_{i=1}^{n} a_i$ .

Please ensure that *physical units* (e.g. pc, erg s<sup>-1</sup> K, cm<sup>-3</sup>, W m<sup>-2</sup> Hz<sup>-1</sup>, m kg s−<sup>2</sup> A−<sup>2</sup>) and *abbreviations* such as Ord, Var, GL, SL, sgn, const. are always set in roman type with an appropriate inter-word spacing. To ensure this use the \mbox command: \mbox{Hz}. On p. 44 of the *LA<sup>T</sup>EX User's Guide & Reference* 

*Manual* (2nd ed.) by Leslie Lamport you will find the names of common mathematical functions, such as log, sin, exp, max and sup. These should be coded as \log, \sin, \exp, \max, \sup and will then automatically appear in roman.

In order to distinguish "d" used as the "differential sign" and "e" used as the "exponential function" from normal variables, set these letters in roman if used in this context.

Chemical symbols and formulas should be set in roman, e.g. Fe not  $Fe$ ,  $H_2O$ not  $H_2O$ ,  $H\alpha$  not  $H\alpha$ .

#### **7.5 Astronomical objects**

SIMBAD the astronomical database and ALADIN the interactive deep sky mapping facility at CDS Strasbourg create anchors for astronomical objects cited in the A&A. To facilitate their indexing you, being best placed to start the process, should surround any astronomical object in your text as well as in small tables with the command

#### \object{<objectname>}

This command simply prints out its argument and adds the thus marked element to the list of hyper-linked astronomical objects and should be repeated for each object.

In the referee version of your article the list of your objects will automatically appear at the end (after the references). For the final (two-column) version you could use the command \listofobjects directly before the end of your document to get the list of known objects printed. LATEX will write an auxiliary file with the extension obj to prepare that list.

#### **7.6 Signs and characters**

You may need to use special signs. The available ones are listed in the  $\cancel{B}TEX$ *User's Guide & Reference Manual* (2nd ed.). We have created further common astronomy symbols:

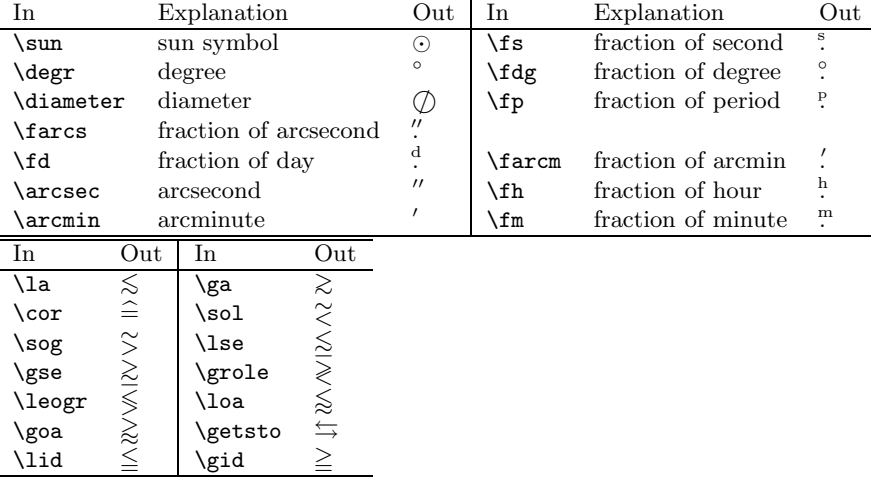

# **A Simplified abbreviations of frequently used journals**

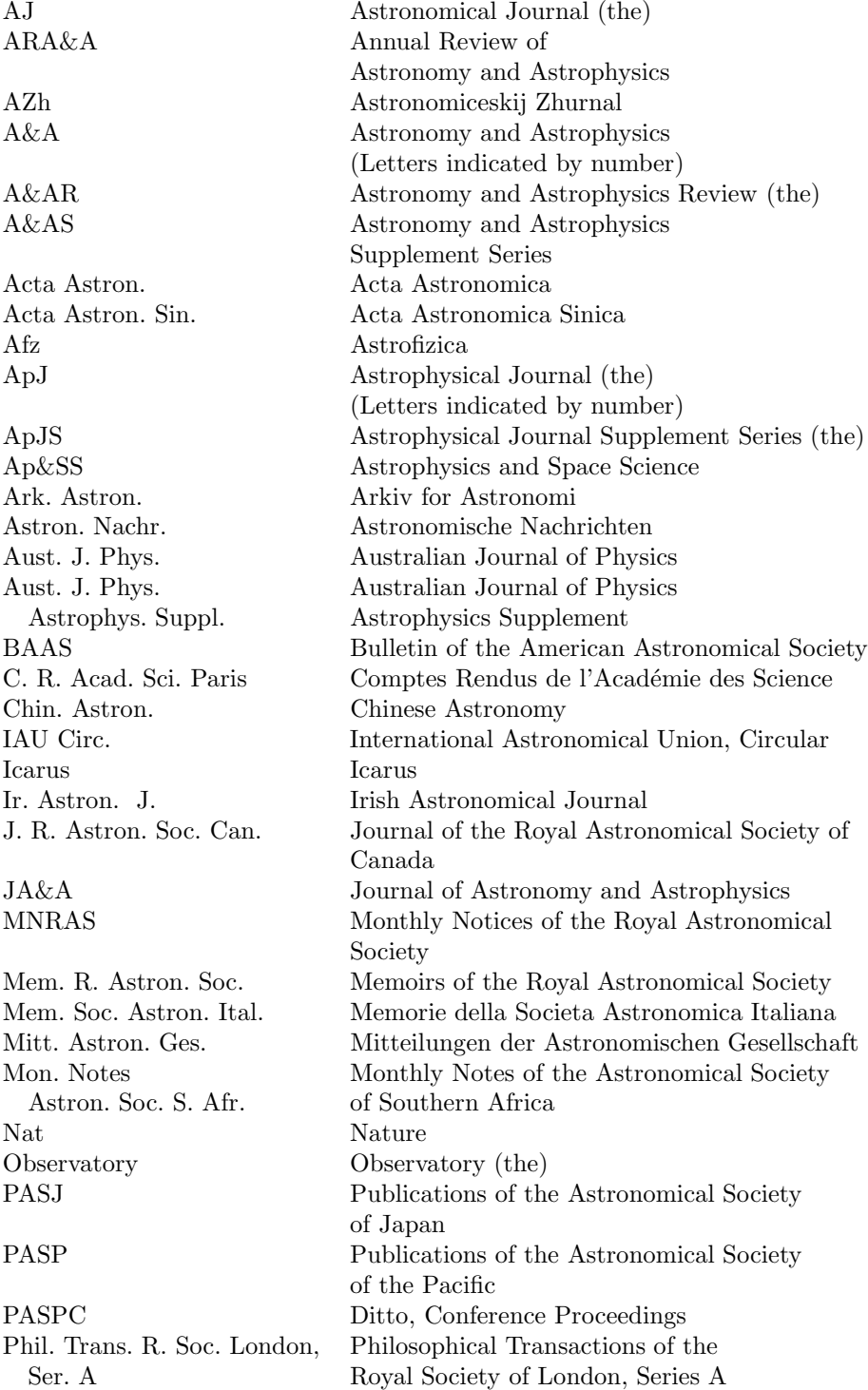

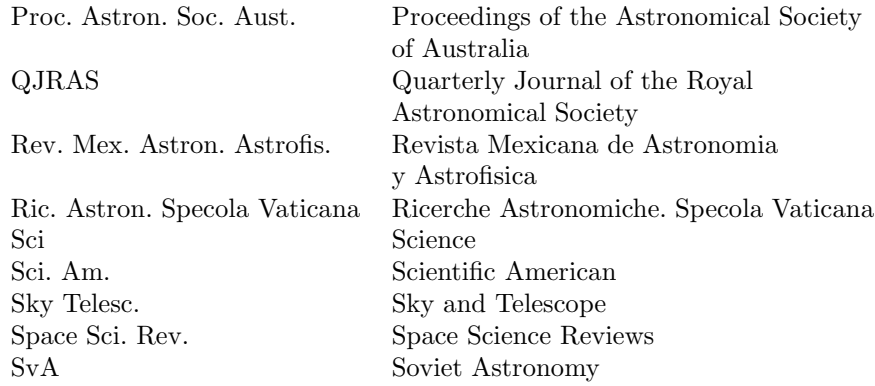

There are commands for many of the most frequently-referenced journals so that authors may use the markup rather than having to look up a particular journal's abbreviation.

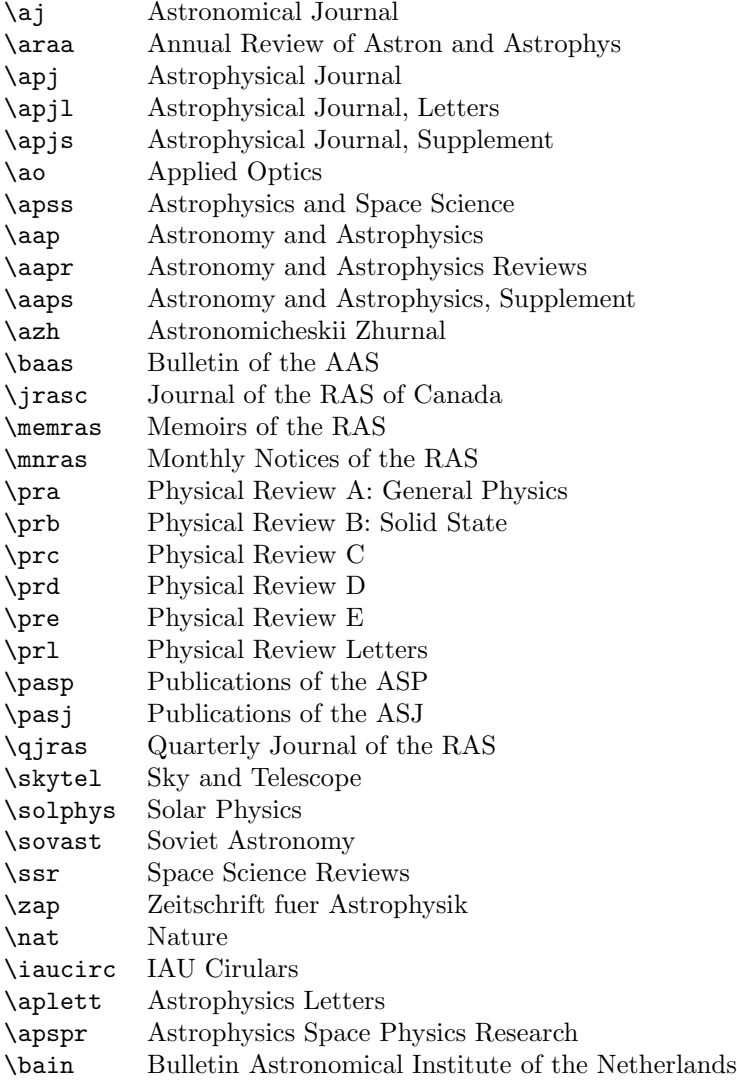

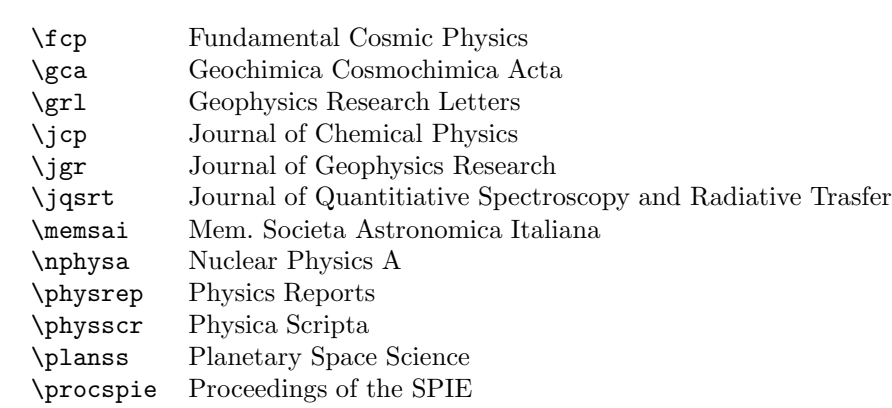